# **How to connect AX24 to Pro Tools to control the mic preamps from within the Pro Tools environment (Mac)**

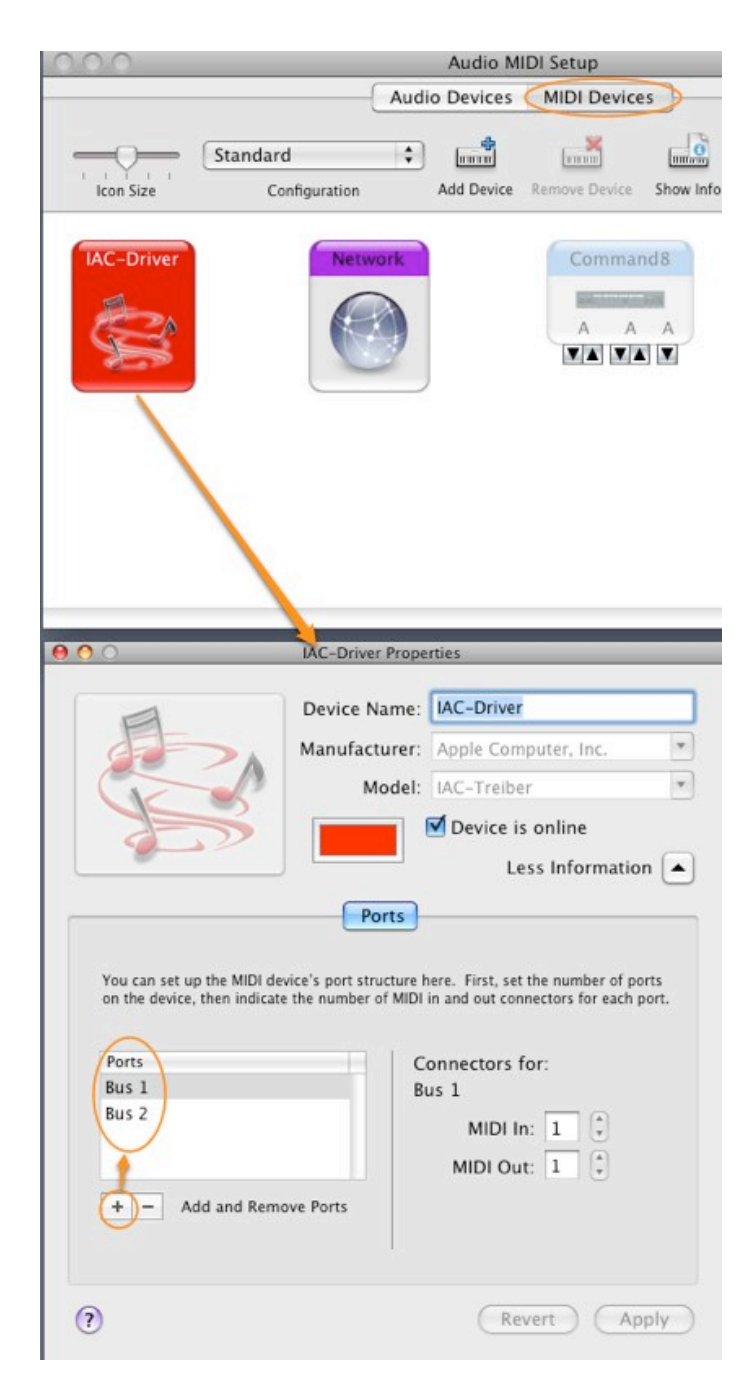

# **1. Preparation**

In the beginning you need to create two busses in the Audio-MIDI Setupʻs IAC-Driver.

To access Audio-Midi-Setup you can either go in the Finder to Applications>Utilities>Audio Midi Setup, or you go in Pro Tools to Setup>MIDI>MIDI Studio. Once opened you have to click the MIDI-Devices tab. In this field you will find an icon named IAC-Driver. Double click and click More Information if needed. Now you should see the Ports panel. Add two new busses as in the picture. They both need just 1 MIDI In and 1 MIDI Out.

After doing so, Save and quit Audio-MIDI-Setup.

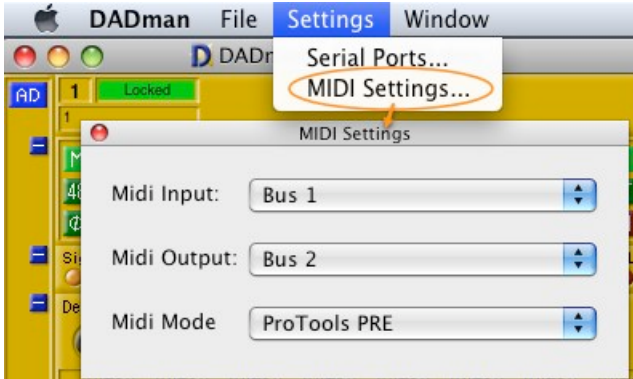

### **2. Settings in DADman**

Now launch DADman SW, go to Settings>MIDI Settings. In the little window choose Bus 1 as MIDI Input and Bus 2 as MIDI Output. MIDI Mode needs to be set to ProTools PRE. Click the little red button in the top right corner to close the window. Leave DADman running

# 3. **Settings in Pro Tools**

In Pro Tools you go to Setup>Peripherals and click the Mic Preamps tab.

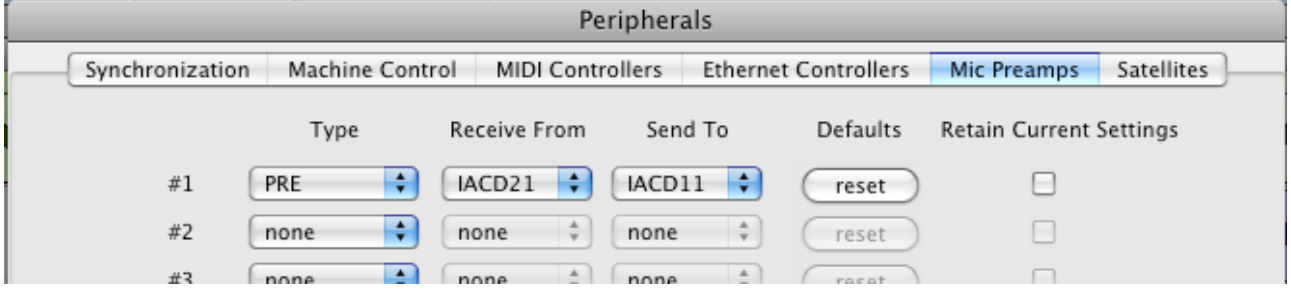

As Type you choose PRE from the popup menu for as many AX24s as connected.

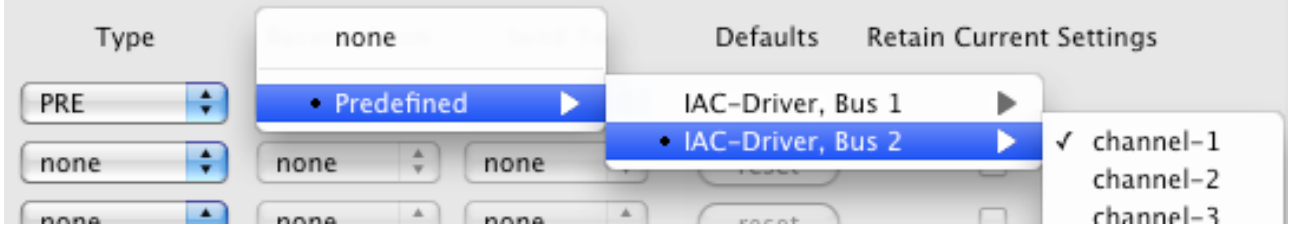

For AX24 #1 Receive From needs to be set to Predefined>IAC-Driver, Bus 2>Channel-1. Continue for all other AX24s with Predefined>IAC-Driver, Bus 2>Channel-2 and so on.

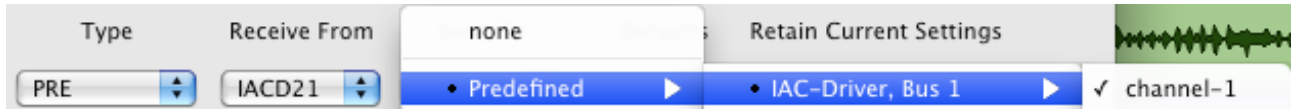

For AX24 #1 Sent To needs to be set to Predefined>IAC-Driver, Bus 1>Channel-1. Continue for all other AX24s with Predefined>IAC-Driver, Bus 1>Channel-2 and so on.

Close the Peripherals dialog by clicking OK.

#### Go to Setup>I/O Setup>Mic Preamps

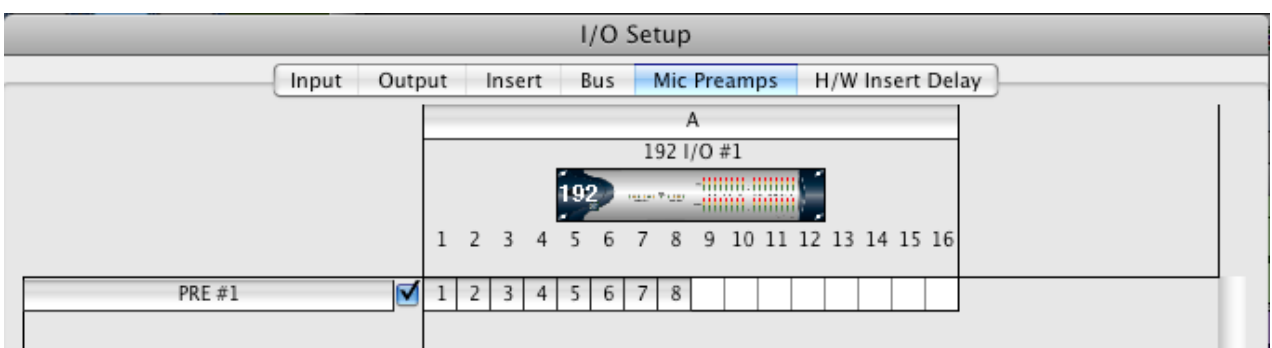

Now click with the little pencil tool on the first channel where the AX24 is physically connected.

Close the I/O Setup dialog by clicking OK.

## **4. Controlling AX24 from within Pro Tools or from a control surface**

If you choose one of the hardware inputs with AX24 attached, Pro Tools will automatically call up the Mic Preamp control for that input. If it is not visible in Pro Toolsʻ Mix window, you need to go to View>Mix Window Views>Mic Preamps. All changes made here are reflected within DADman as far as they can controlled from Pro Tools. The controllable items are:

-**Mic** and **DI** selects the microphone input setting in AX24, **Line** selects the line input setting.

-The **Fader** has a range of 69 dB. In normal mode the level of the micpre can be adjusted in a range from 0 dB to +69 dB.

-**Pad** moves the fader 18 dB down. In pad mode he level of the micpre can be adjusted in a range from  $-18$  dB to  $+51$  dB.

-**Filter** enables the high pass filter of AX24ʻs mic input

-**48v** enables the phantom power at the mic input.

-**ø** flips the phase of the mic input by 180°.

-**Insert** has no effect

### **Notes**

-Communication between Pro Tools and DADman is unidirectional. Only changes made in the Pro Tools mixer are reflected in DADman. Changing settings in DADman has no effect on the settings and display in Pro Tools

-When controlling the mic pres level from Pro Tools, the resolution will be 3 dB steps. This is six times less than AX24 and DADman offer (0.5 dB steps). If you need a more accurate adjustment, you need to do this in DADman.

-The level fader in Pro Tools goes only up to +69dB. If you need gain up to +72 dB you need to do this in DADman.

-In order to avoid communication error messages in Pro Tools, stating that a/the PRE(s) are missing, you need to launch DADman even if you have no AX24 attached or running. Communication between Pro Tools and DADman will commence even if there is no AX24 running.

-Phantom power is switched in pairs in AX24. If you assigned mono channels in Pro Tools and activate phantom power in a odd numbered channel, the even numbered parallel channel will be phantom powered as well (and vice versa). This will not be directly visible in Pro Tools!